**2**

**4**

# **GC Writing Program: Instructions: Compare**

2010StatLit-GC-PPT-Instructions-Write-Describe **1**

**W. M. Keck Statistical Literacy Project Milo Schield, Director**

*15 June 2010 www.StatLit.org/pdf/2010StatLit-GC-PPT-Instructions-Write-Compare.pdf*

# **Goal and Approach**

**Goal**: Help users write accurate comparison about percentages, rates and ratios as presented in statements, tables and graphs. To do so by using a web-based drill program with immediate feedback

#### **Approach**:

- Use Internet Explorer as your browser. Do not use Firefox, Safari and Chrome.
- Go to www.StatLit.org/gc.
- Select the WRITING program.

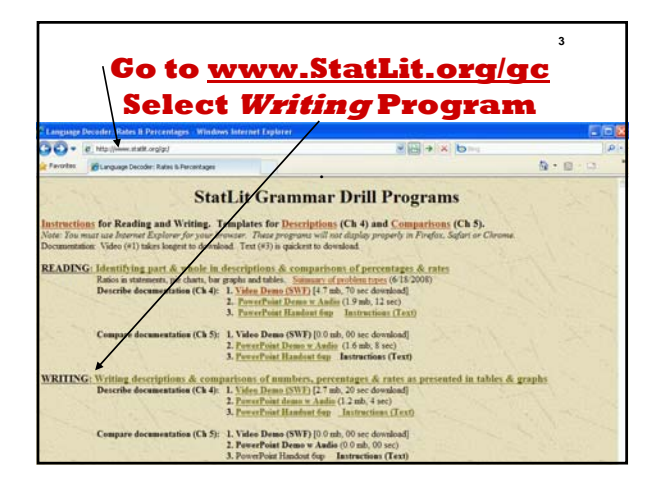

### **Procedure: Six Steps**

### **Using the Writing program involves 6 steps.**

- 1. Enter your user name [upper-right]
- 2. Study the task [below user name]
- 3. Write your answer [below image box]
- 4. Press **Check Answer** To get a new problem, press **New Problem.**
- 5. Change problem selection options as needed Repeat steps 2-4 until answer is correct.
- 6. Press **Exit** to leave

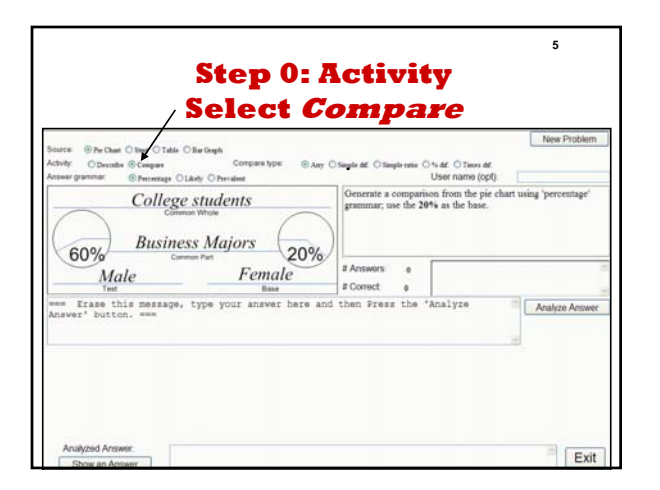

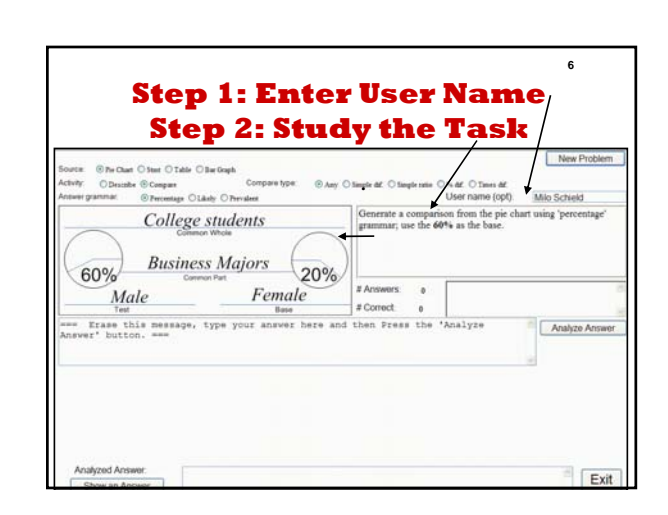

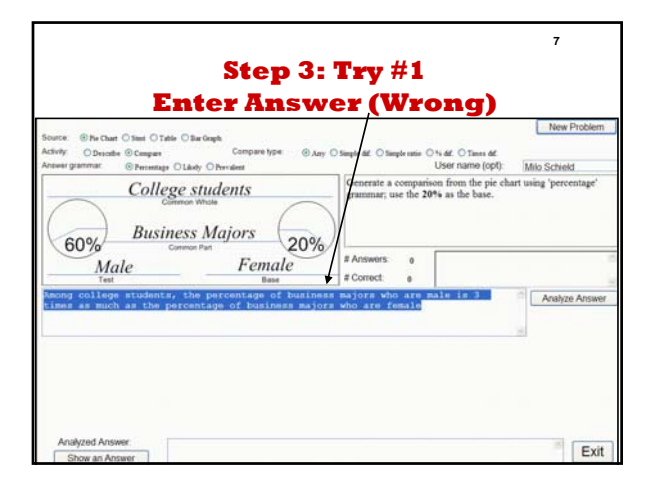

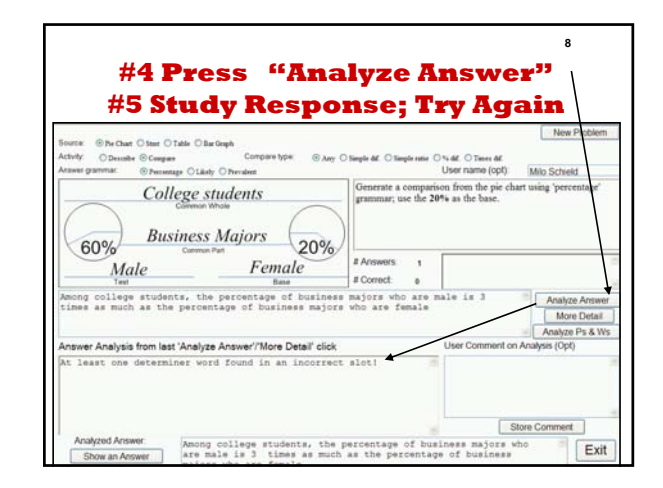

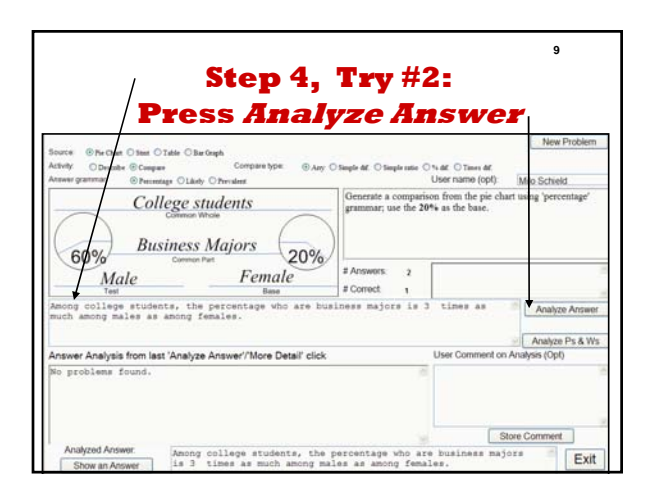

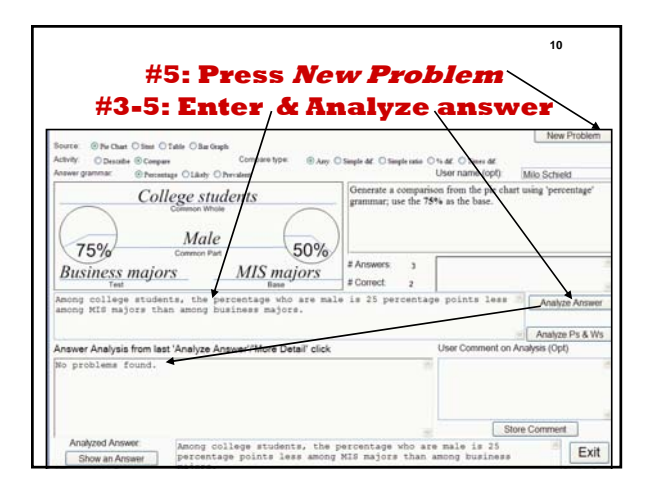

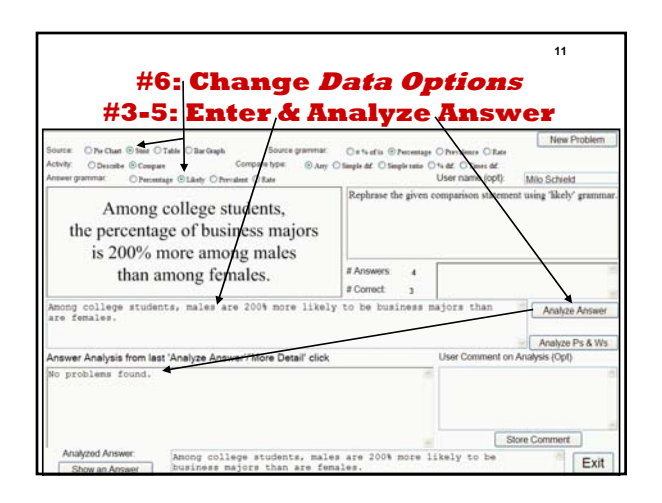

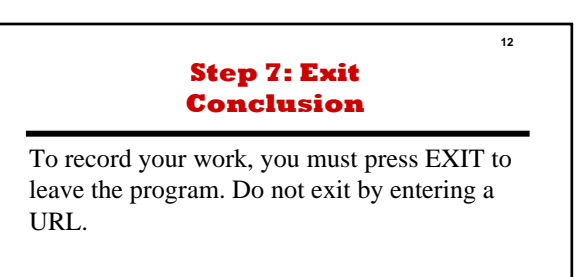

You can enter your name any time in the session. You can repeat this program as often as you want. This program does not have a spell-check. Always check your spelling.